## -1 انتخاب منوی مالی $\rightarrow$  پرداخت الکترونیک $\rightarrow$  انتخاب تغذیه دانشجویی

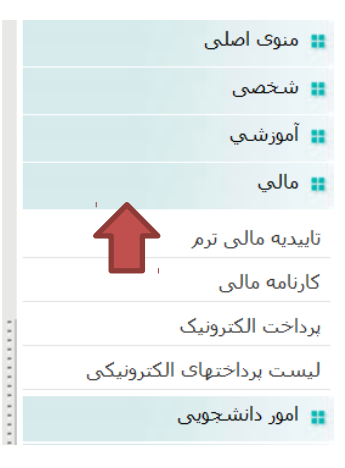

پرداخت الکترونیکی از طریق کلیه کارتهای عضو شتاب انجام پذیر می باشد.

لطفا مورد پرداخت الکترونیکی را انتخاب کنید: ∣تغذیه دانشجویی ا▼ | مرحله بعد |

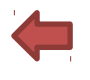

## -2 انتخاب درگاه پرداخت بانک تجارت

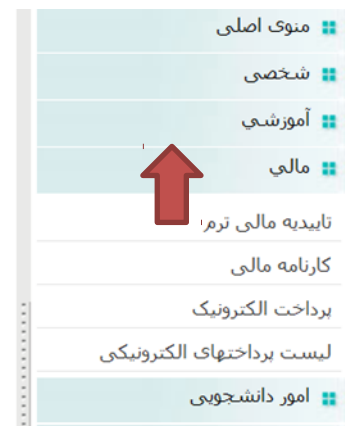

لطفا تعیین کنید از سایت کدام بانک قصد پرداخت دارید: ∣بانک تجارت ▼ │ مرحله بعد │

## -3 وارد کردن مبلغ مورد نظر اعتبار تغذیه و انتخاب پرداخت الکترونیکی

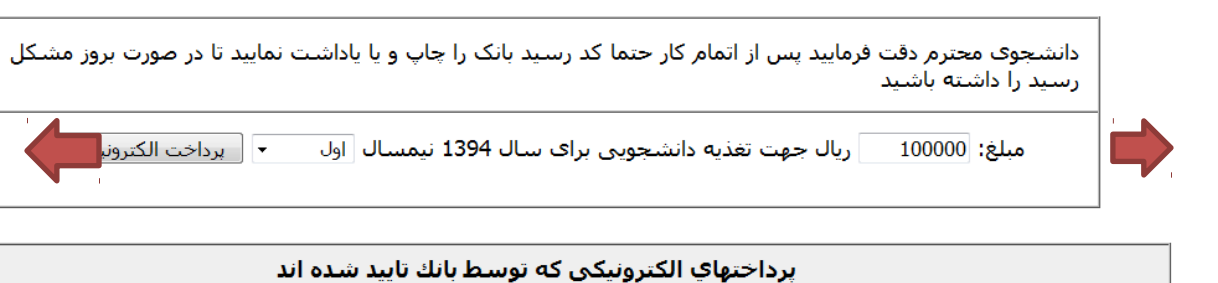

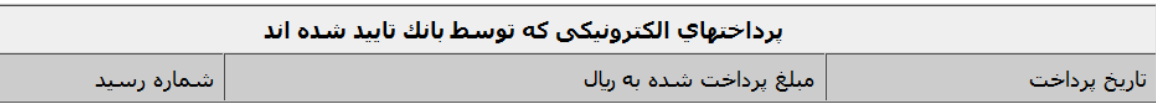

## -4 پرداخت مبلغ مورد نظر از درگاه بانک تجارت

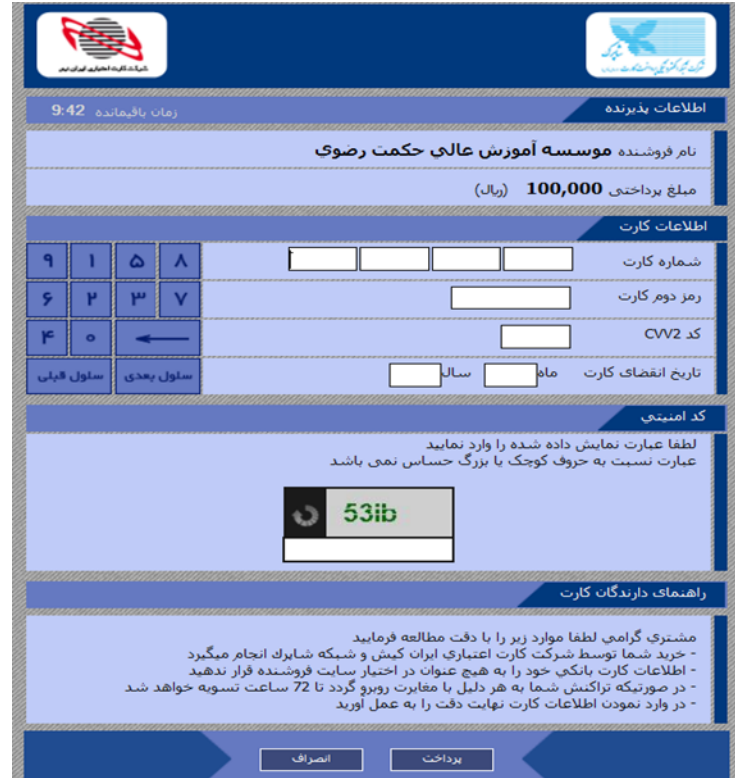

-5 حال از منوی امور دانشجویی رزرو صفحه ای با نام و مشخصات شما به انضمام مبلغ اعتبار شما در بالی صفحه مشخص شده است.

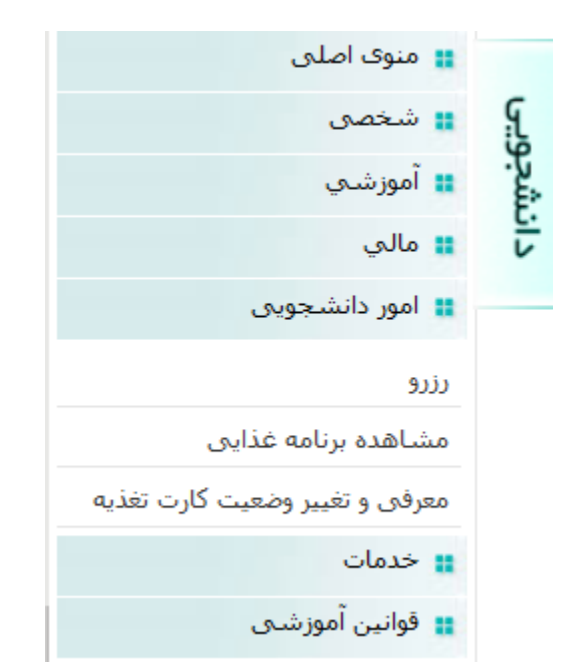